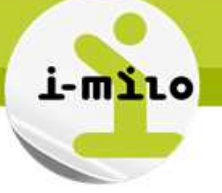

# **Rapprocher un DE DUDE avec un dossier existant**

## **DROITS NECESSAIRES**

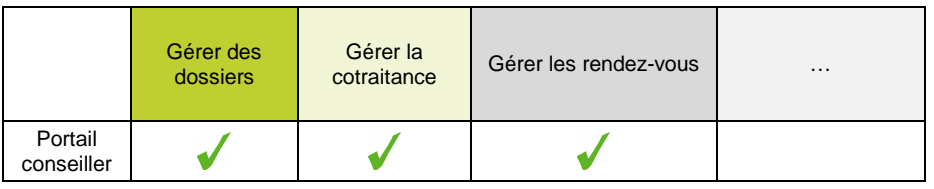

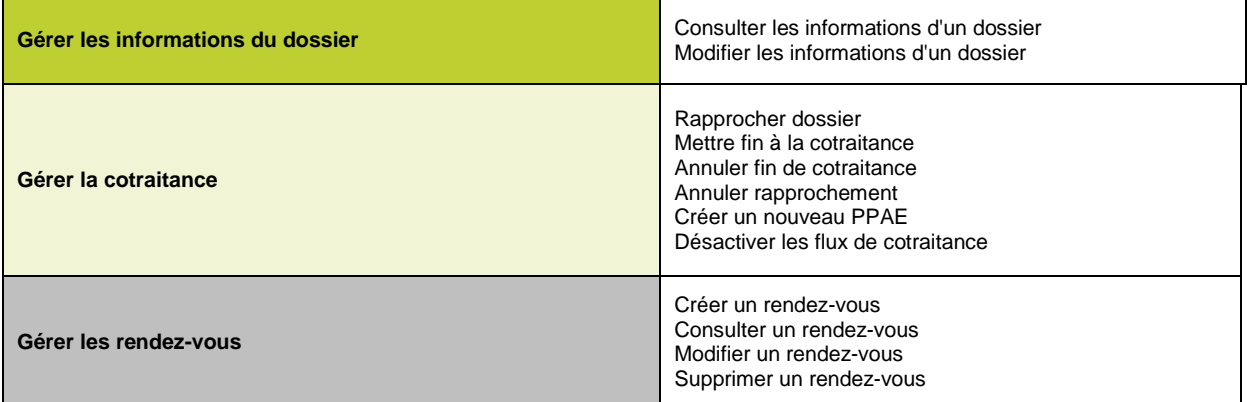

## **ETAPES NECESSAIRES**

- 1 Accéder au module « Cotraitance » → « Rapprochements possibles »
- 2 Rapprocher le dossier avec un dossier existant

Un accord entre Pôle emploi et les missions locales a été défini afin de permettre à Pôle Emploi de rediriger certains jeunes de 16 à 25 ans vers les missions locales.

Les jeunes ainsi adressés aux missions locales par Pôle Emploi via un flux informatique nommé DUDE peuvent intégrer le PPAE (Projet Personnalisé d'Accès à l'Emploi). Un dossier est alors créé dans i-milo et permet de rendre compte de l'actualisation du PPAE, et des actions engagées. Pour en savoir plus sur le PPAE, consulter la fiche utilisateur consacrée au **Dispositif PPAE**. Pour en savoir plus sur la cotraitance, consulter la fiche utilisateur consacrée à la **Cotraitance**.

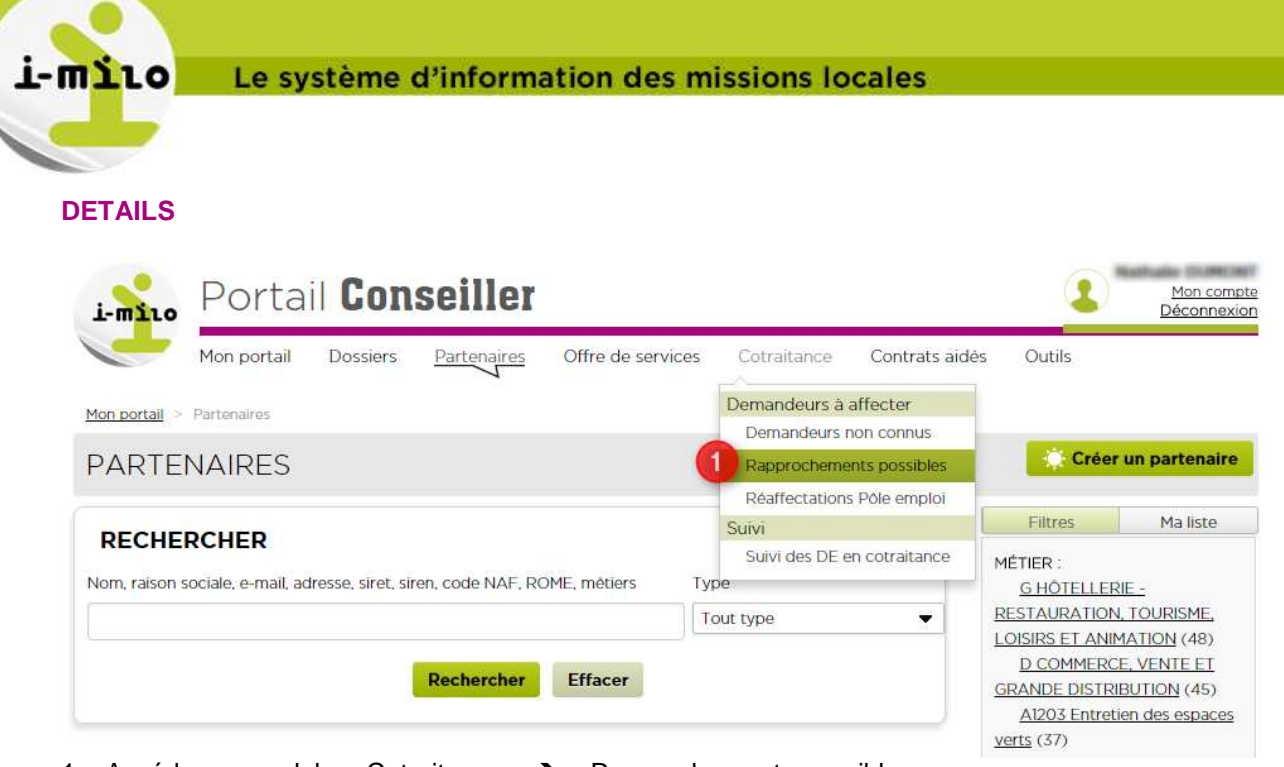

1 – Accéder au module « Cotraitance » → « Rapprochements possibles »

En accédant à cette section, vous visualisez les jeunes que Pôle Emploi a redirigés vers les missions locales mais pour lesquels un ou plusieurs dossiers déjà existants dans i-milo peuvent correspondre.

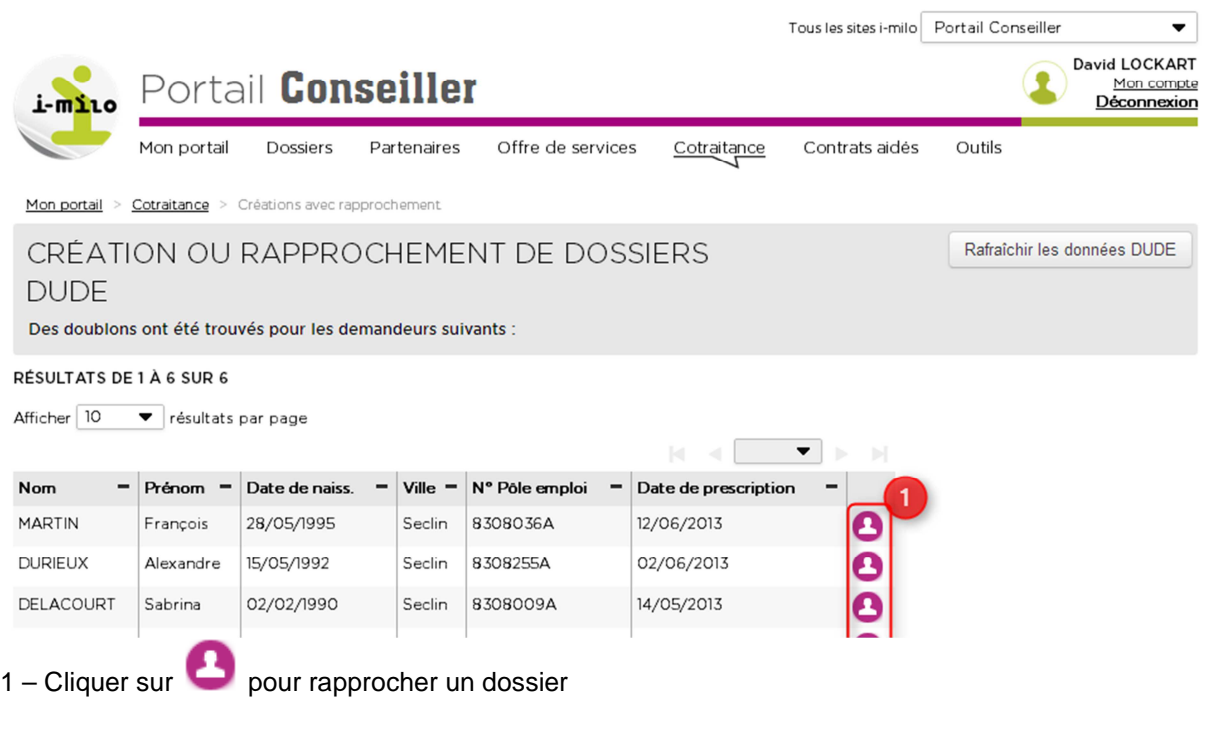

La fenêtre suivante s'affiche :

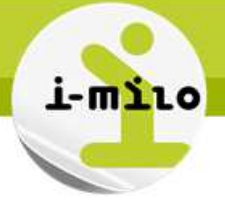

### RAPPROCHEMENT

### Informations du DE

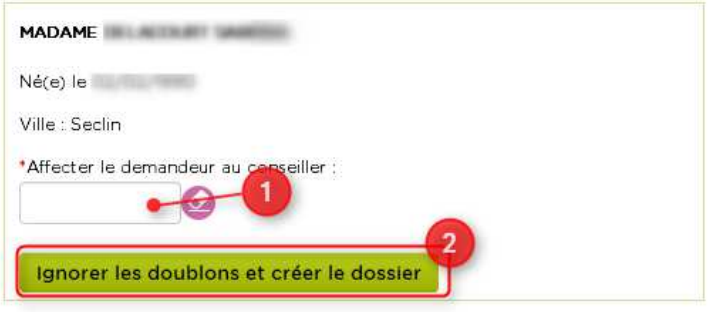

1 doublon(s) trouvé(s) dans ma mission locale

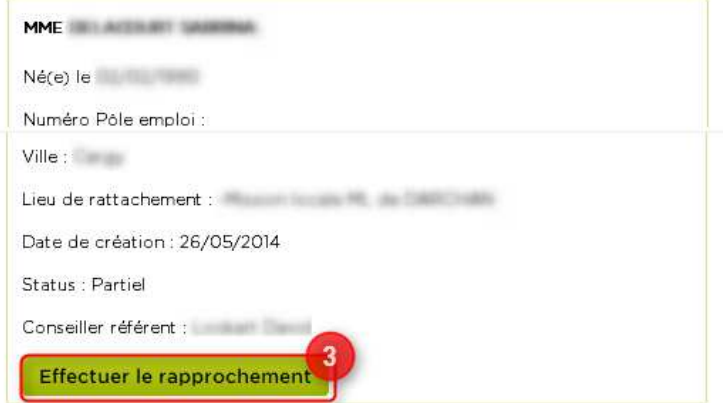

1 doublon(s) trouvé(s) dans une autre mission locale

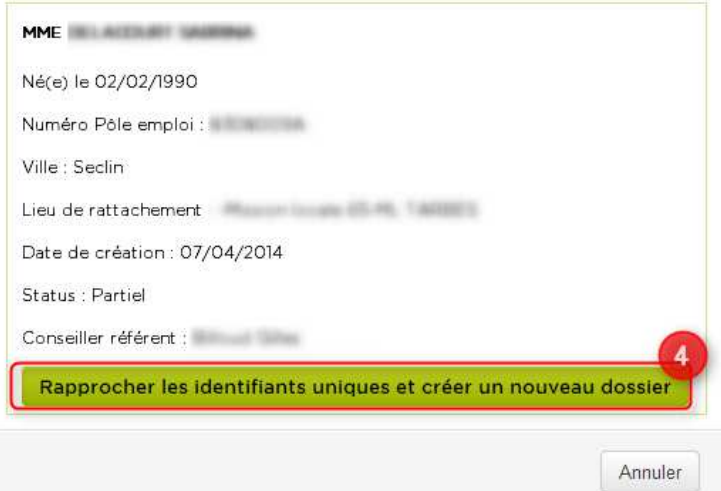

Plusieurs actions sont possibles :

1 et 2 – Ignorer les doublons, affecter un conseiller, et créer un nouveau dossier 3 – Un doublon existe dans votre mission locale. Cliquer sur le bouton 3 pour effectuer le rapprochement et initialiser un PPAE

4 – Un doublon existe dans une autre mission locale. Cliquer sur le bouton 4 pour rapprocher les identifiants uniques et créer un nouveau dossier dans votre structure.

Une fois votre choix validé, consulter la fiche « Positionner un rendez-vous d'initialisation du PPAE » pour savoir comment fixer un premier entretien PPAE sur le dossier.